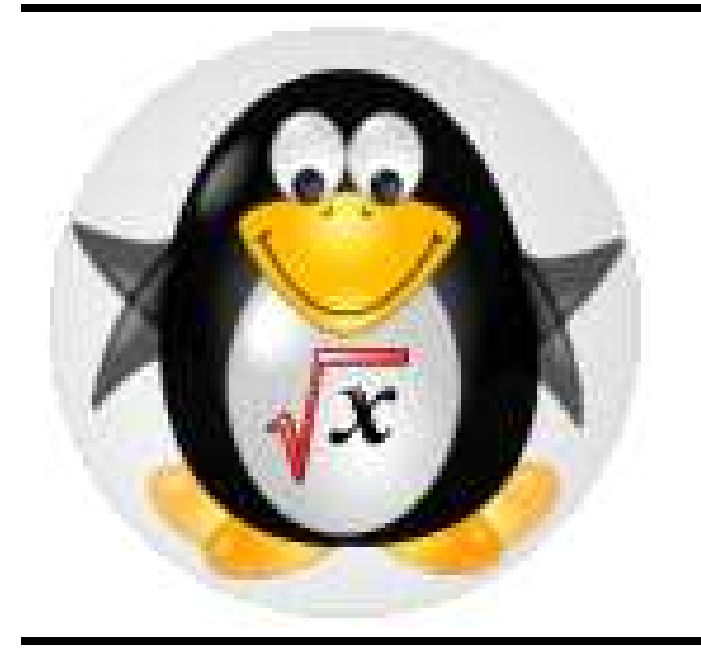

# **KNOPPIX/Math/2010**

KNOPPIX/Math Project http://www.knoppix-math.org/

#### **Introduction**

KNOPPIX/Math は簡単かつ素早くセットアップできる 数学用デスクトップを提供する.

KNOPPIX/Math は, フリーな数学ソフトウェアおよび数 学ドキュメントのアーカイブを作り, KNOPPIX 上で提 供するプロジェクトである.

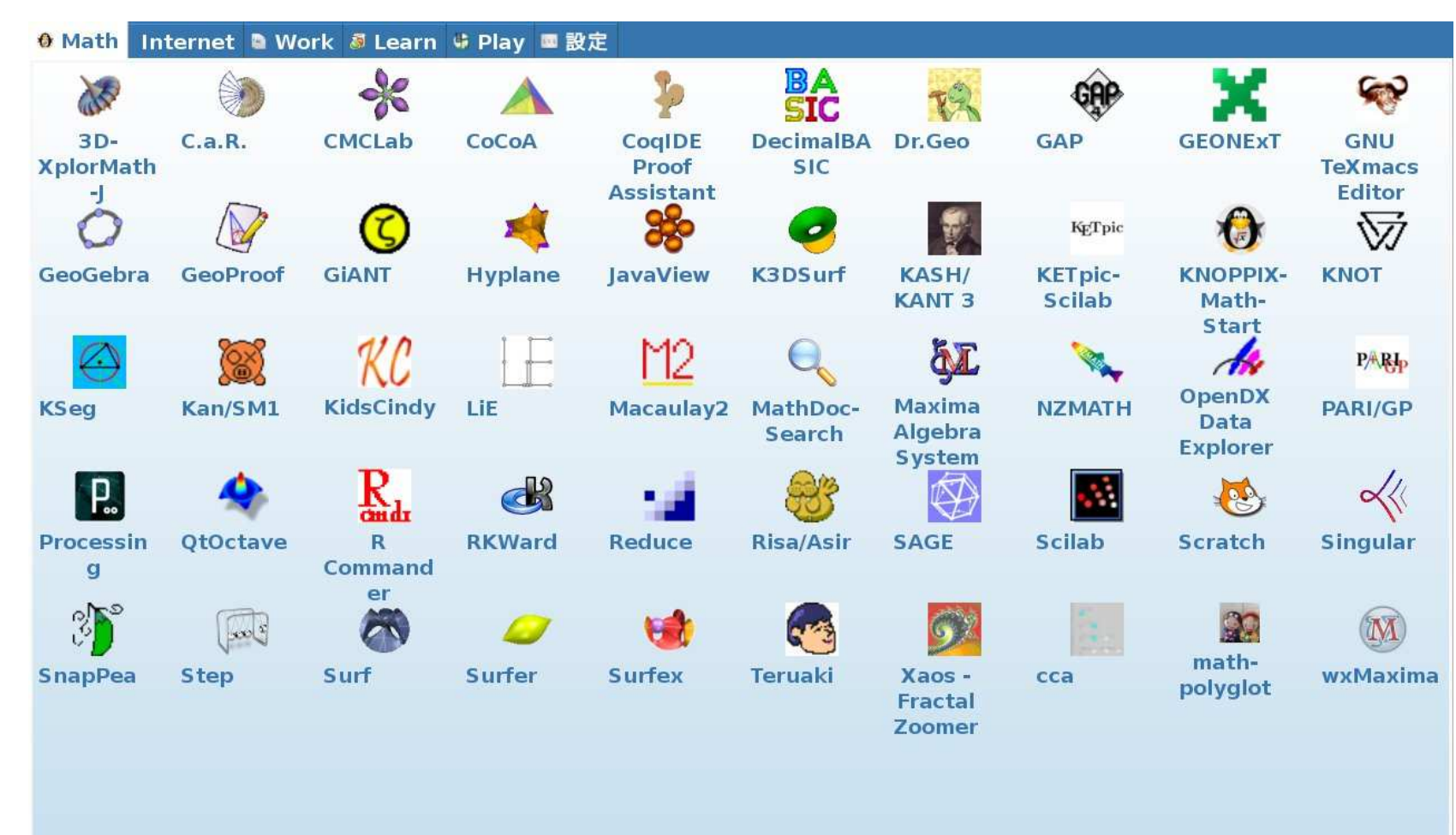

**Figure 1: KNOPPIX/Math** デスクトップ

KNOPPIX/Math は, 文書処理用としてTEX, OpenOffice.org, GNU Emacs, AUC-TEX, Kile (KDE-based GUI T<sub>E</sub>X エディタ), WhizzyT<sub>E</sub>X, Active-DVI, (T<sub>E</sub>X 文書用 WYSIWYG ユーティリティ), GNU TEXmacs (WYSI-WYG 数学文書用エディタ) などを含む. Webページ の閲覧や Webメール用として Iceweasel(Firefox), Konqueror, w3m, 数学ソフトウェアとしては, 汎用の Maxima や Sage などの数式処理システムが存在する. Risa/Asir, Singular, Macaulay2, gfan 等の専門的な計算機代数シス テム, JavaView や K3dSurf, surfer 等の可視化システム や, GeoGebra, 3d-XplorMath 等の教育に有効なソフト ウェアを多数含む.

## **Windows** マシン上での使い方

KNOPPIX/Math は多数の文書および数学ソフトウェア パッケージを含んでいるライブシステムである. これ を立ち上げれば, 自身でインストールすることなしに, すばらしい数学ソフトウェアを体験できる. KNOP-PIX/Math はいわゆるブータブル DVD であり, 立ち上げ るためには DVD をセットして再起動する必要がある.

#### **Figure 2: KNOPPIX/Math is booting.**

**A.** いくつか方法があります: (1) 文書を Web メールに添 付して送る(2) "scp" コマンドを使う(3) samba または ssh を "Konqueror" と組み合わせて使う

場合によっては, DVD からの起動に失敗する場合が ある. この場合には, 無償でダウンロードできる VMware Player, もしくは VirtualBox の使用をお勧 めする. VMware Player をインストールし, あら かじめ用意してある仮想マシン上で DVD を起動す れば, Windows を止めることなしに KNOPPIX/Math を使うことができる. 仮想マシンおよび使用方法は http://www.math.kobe-u.ac.jp/vmkm/ に詳 しく書かれている. (VMware Player をインストールす る場合には, Norton Internet Security などの, ファイアウ ォール/アンチウィルスソフトをいったん止めておく必要 がある.)

**A.** "0wn"という命令がありますが, これは上級者向けの 実験的なコマンドです. (もしハードディスクの初 期化に失敗したら, "cfdisk" および"mkfs"というコマ ンドを使ってみて下さい.) もし上級者でないのなら, VMware Player 用に作られた仮想マシンイメージを使 うことをお勧めします.

### **IntelMac** 上での使い方

IntelMac 上で KNOPPIX/Math を使うには, VMware と 同様のエミュレータをお薦めする. 無償でダウンロード できる VirtualBox や 市販の "VMware Fusion" 等が存在 する. この場合, "system preferences" における "energy save" を "better performance" にセットする必要がある. これは, 仮想マシンがスリープモードから復帰しないと いうトラブルを避けるためである.

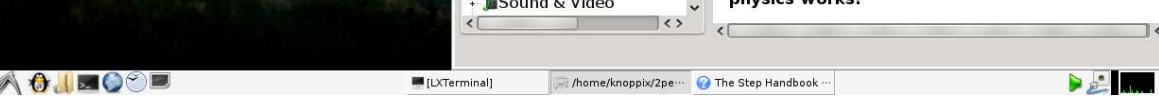

# いろいろな数学ソフトウェア

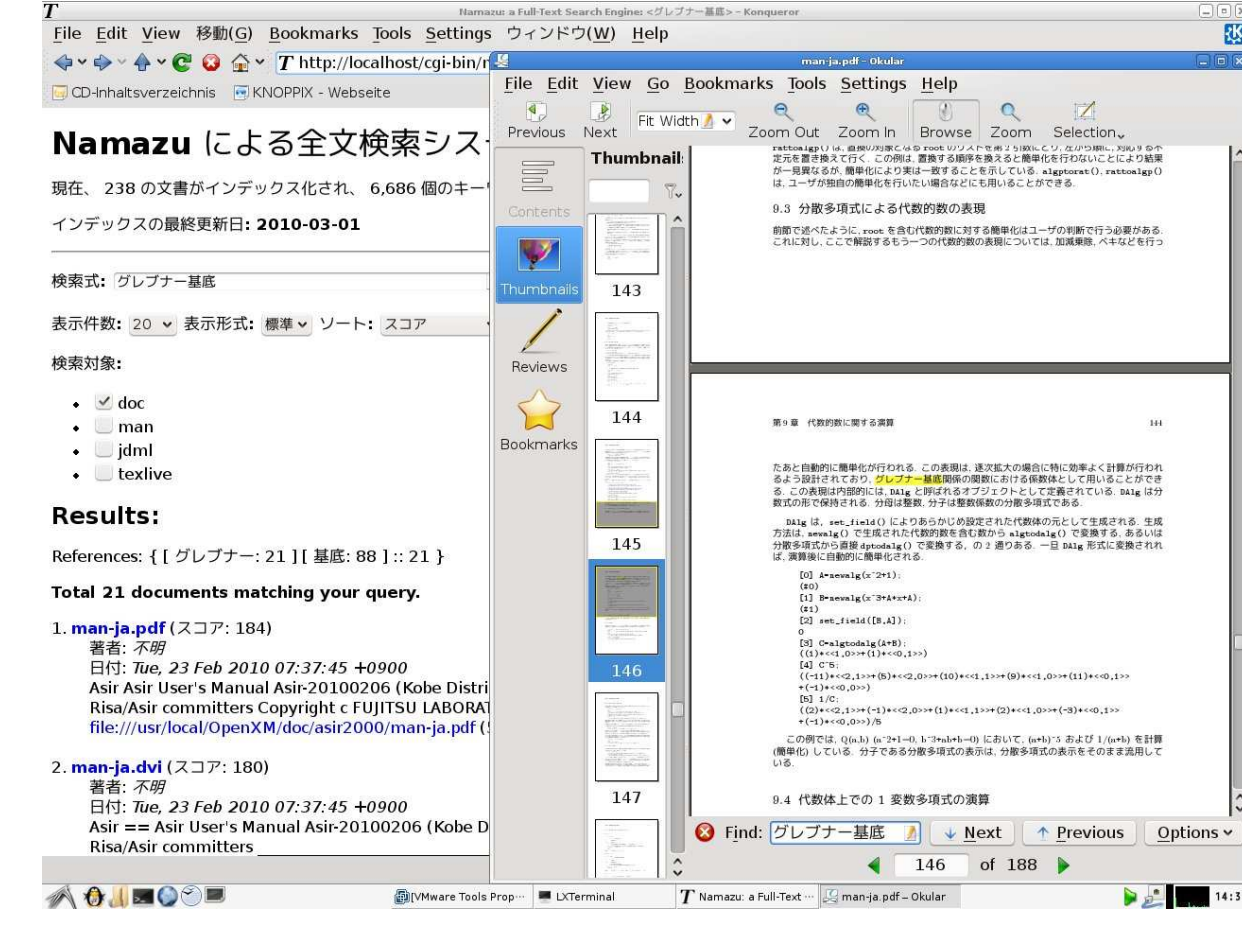

#### **Figure 3: MathDoc-Search**

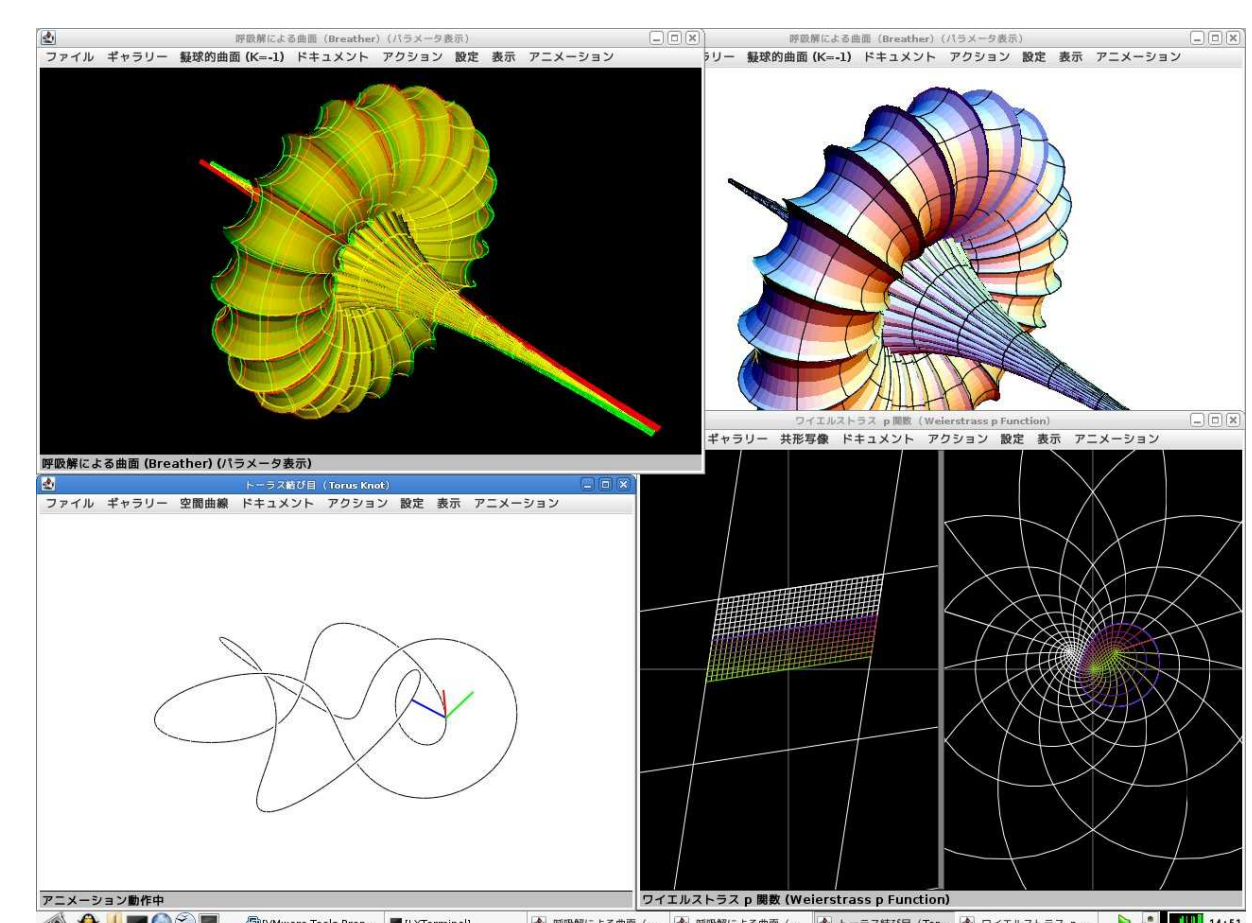

#### **Figure 4: 3D-XplorMath-J**

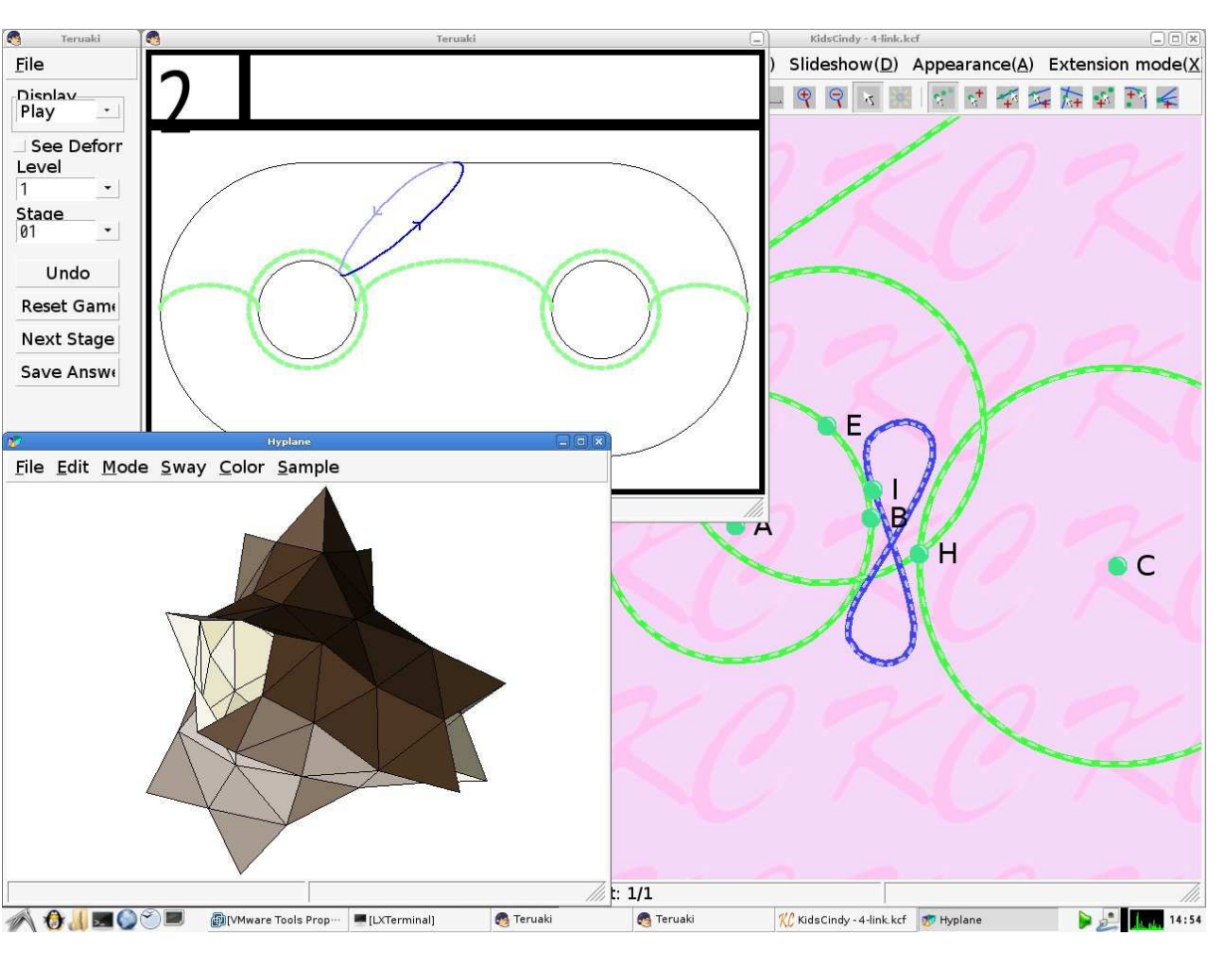

**Figure 5: AharaLab**

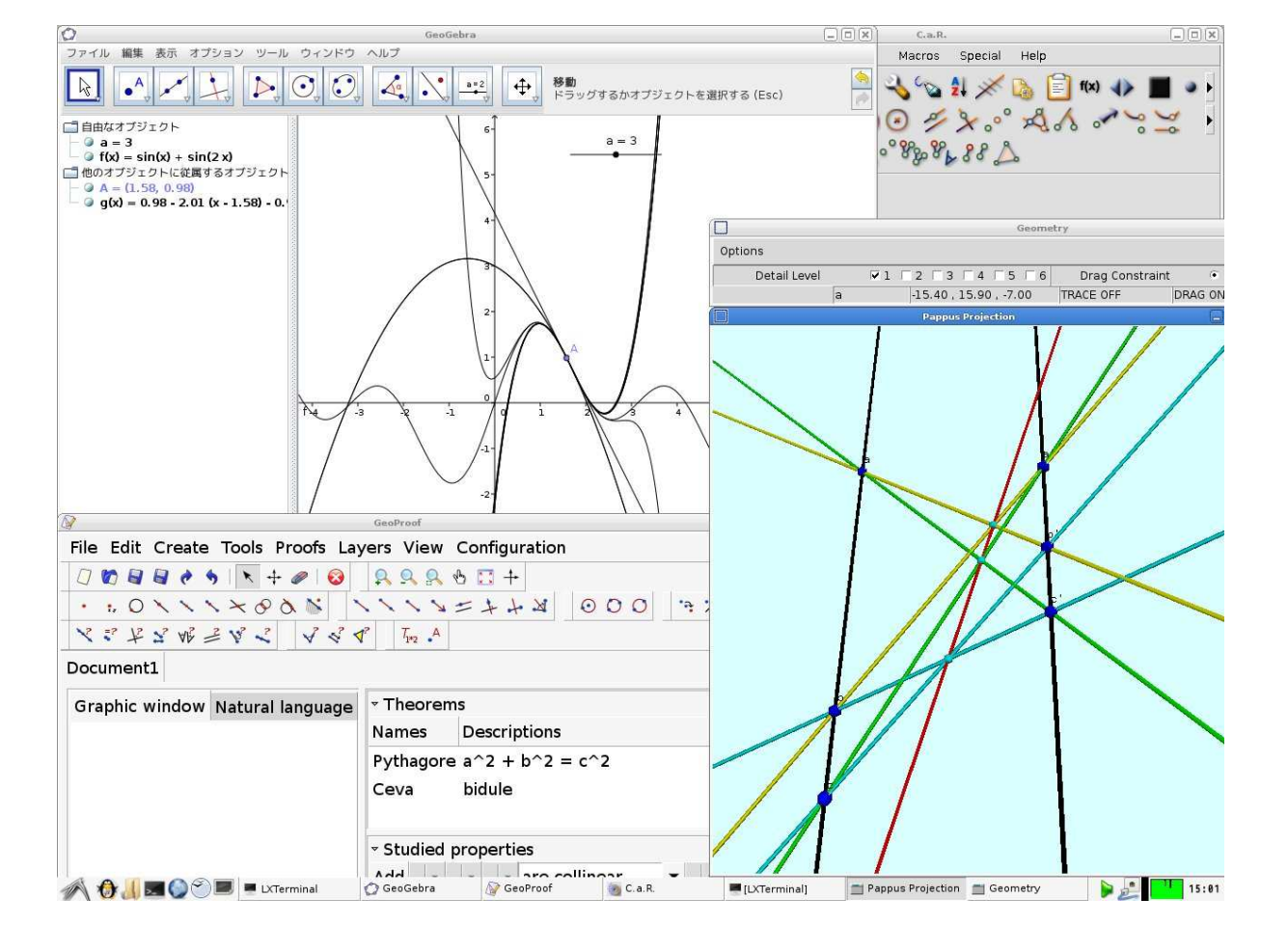

**Figure 6: Dynamic Geometry Software**

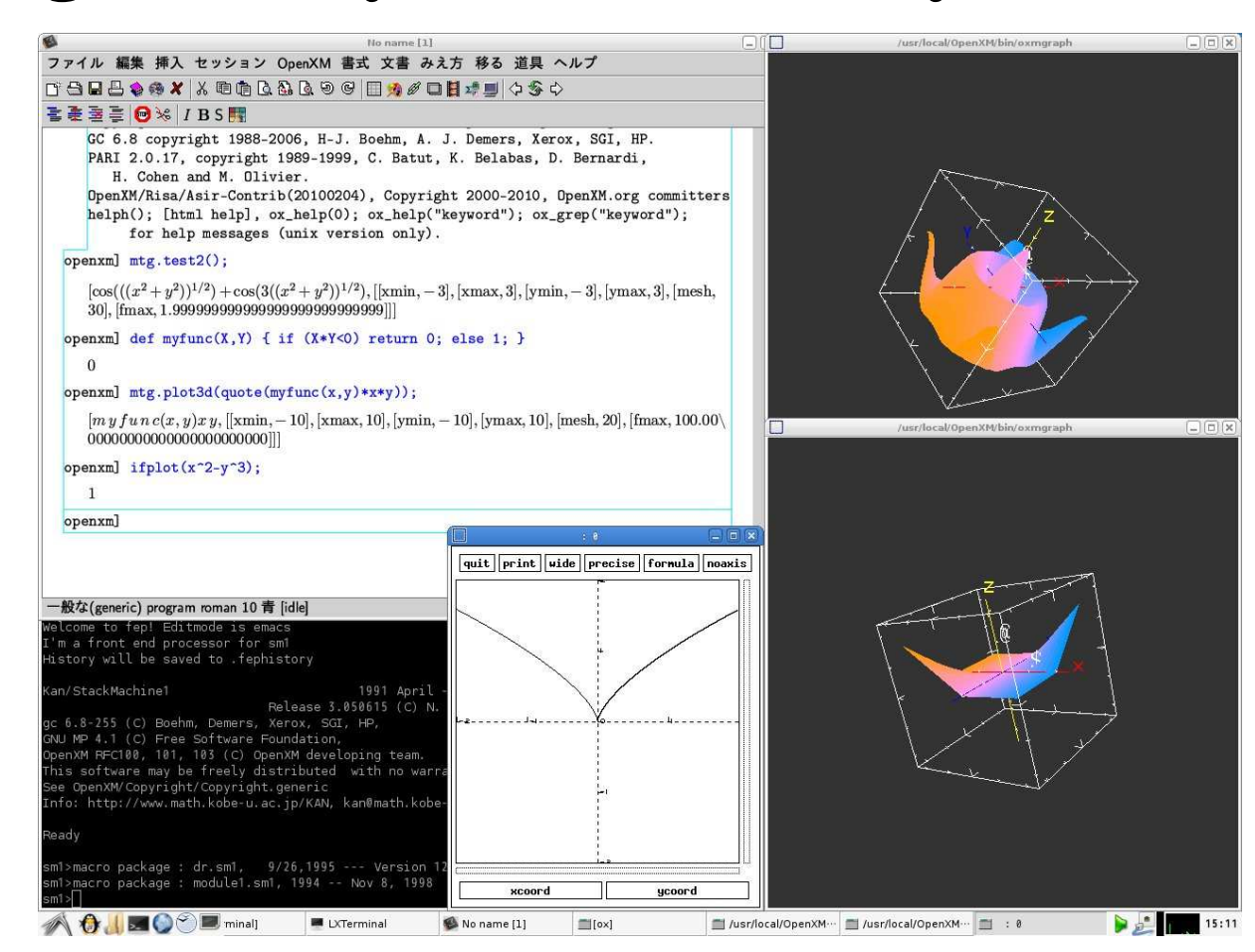

#### **Figure 7: Risa/Asir(OpenXM)**

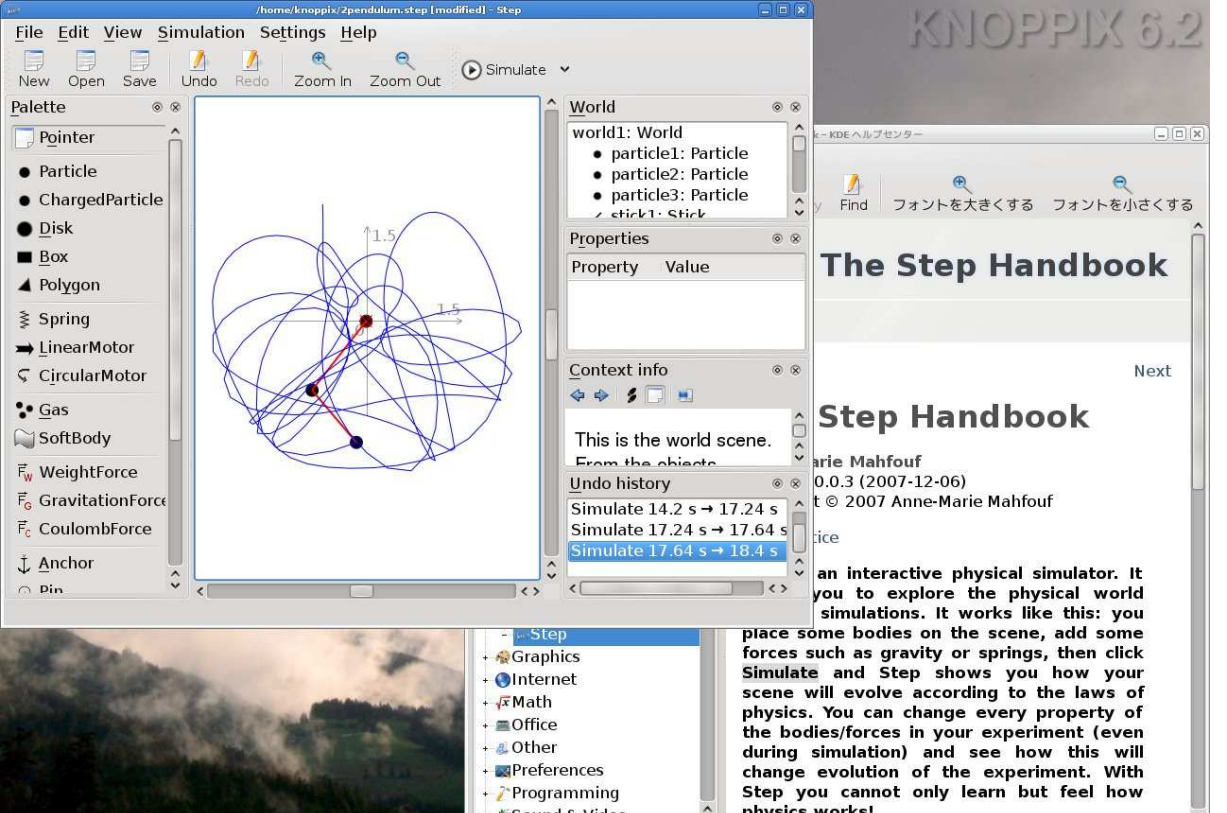

#### **Figure 8: Step: Physics Simulator**

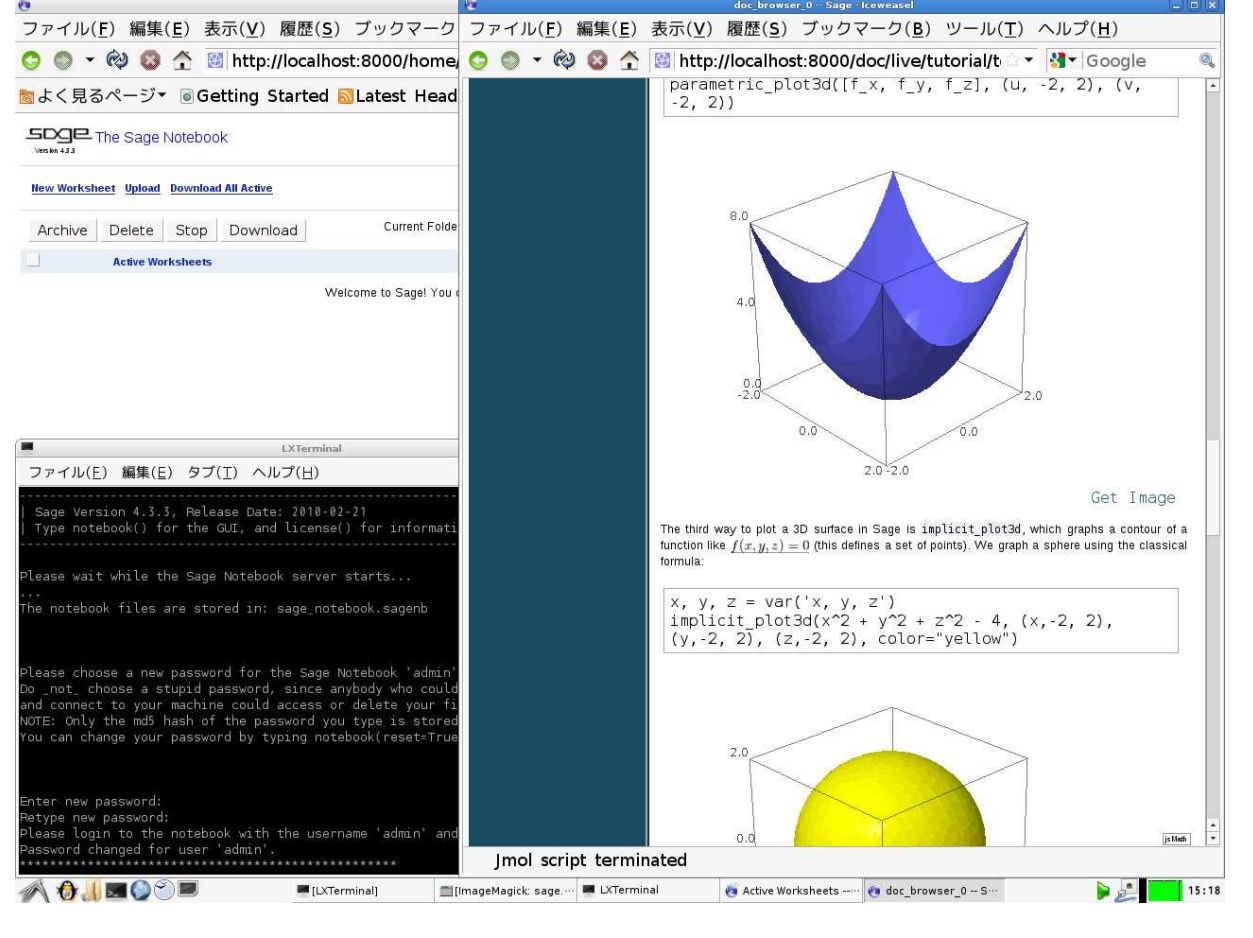

**Figure 9: SAGE notebook**

# **FAQ**(良く聞かれる質問)

**Q.** 数学ソフトに関する文書はどこにありますか?

- **A.** ライブシステム上で, MathDoc-Search をクリックす れば、収録ドキュメントの全文検索を行うことができ ます.
- **Q.** 電源をオフにしたら, 書いた文書が全て消えてしまい ました.

**A.** DVD から起動した場合, 作成した文書はすべてメモ リ上に置かれます. よって, 電源をオフにするとデー タは消えてしまいます. データを永続的に保持する には, それらを USB メモリまたはハードディスクに コピーする必要があります. 詳しいやり方は KNOP-PIX の Web サイトを御覧下さい. ただし, VMware 上 の KNOPPIX/Math 仮想マシンを使っている場合には, 仮想ハードディスク上に全ての文書が保存されるので, 消える心配はありません.

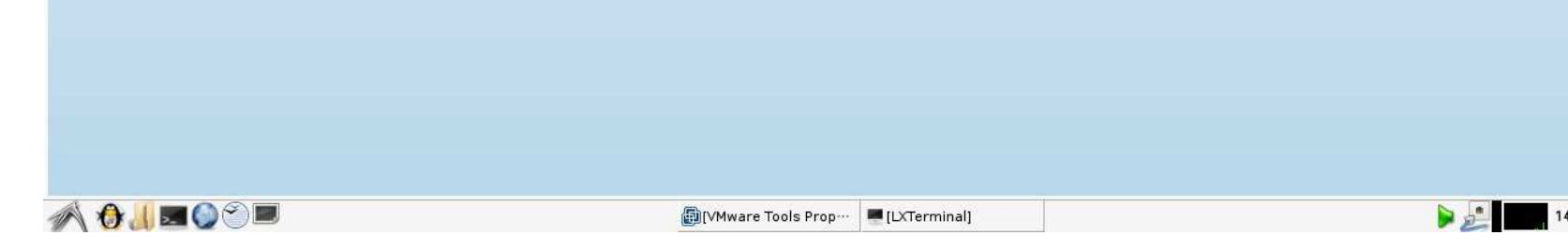

**Q.** 文書を他のマシンにコピーするにはどうすればいい ですか?

**Q.** Mac 上で DVD を起動できますか?

**A.** 最近の IntelMac であれば、Cキーを押しながら起動 できます。しかし CPU が PowerPC の場合は残念なが ら起動できません.

**Q.** KNOPPIX/Math をハードディスクにインストールし て使うにはどうすればいいですか?

**Q.** KNOPPIX/Math を USB メモリーディスクにインス トールして使うにはどうすればいいですか? **A.** 8GB 以上のUSBメモリーディスクを用意して"flash-

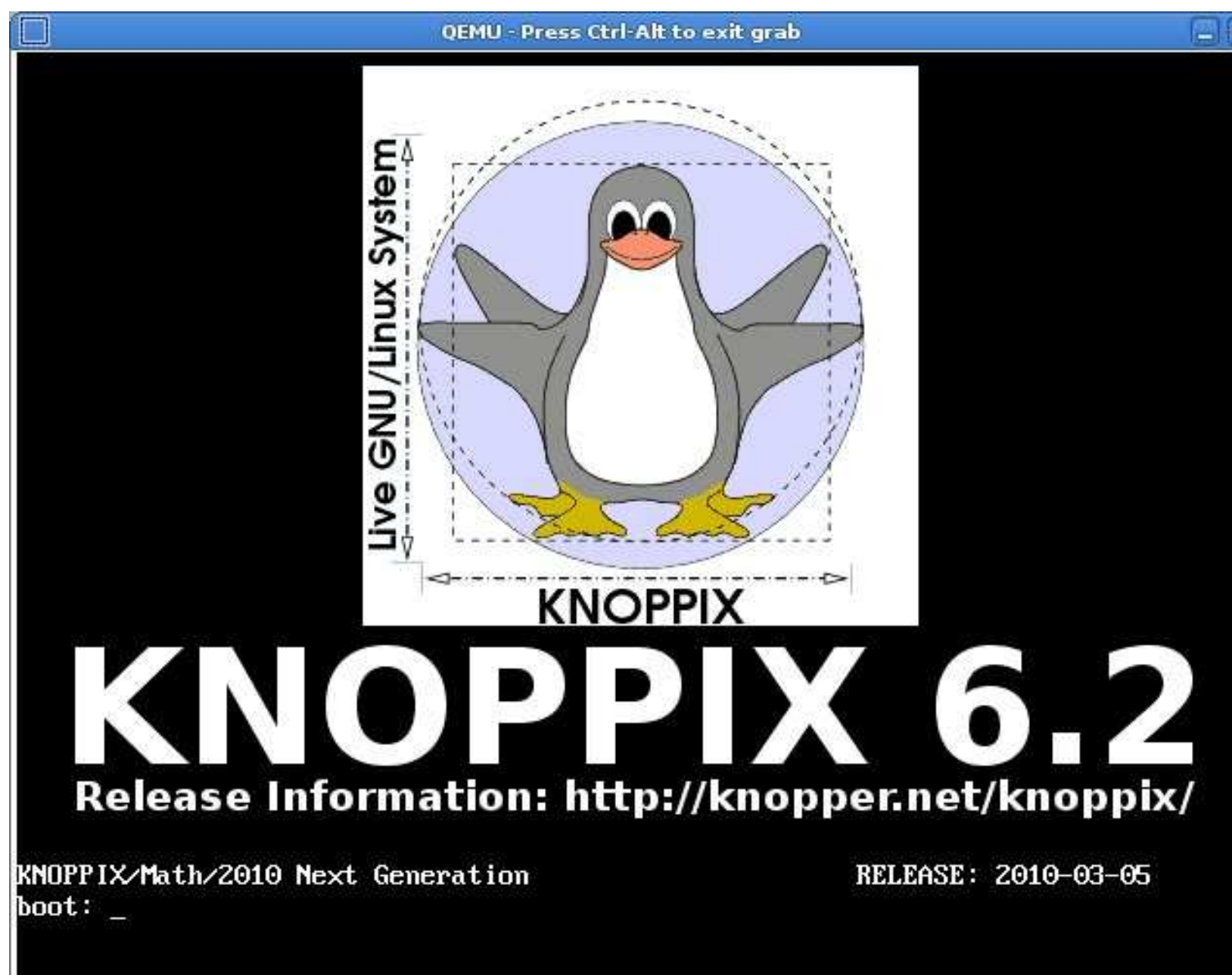

knoppix"という命令を実行してください.ただし, 誤っ て内蔵ハードディスクを選択するとシステムを破壊し ますので, くれぐれも慎重に確認してから実行してく ださい.

**Q.** DVD から起動すると, 画面が真っ黒になりハングし ました. どうすればいいでしょう.

**A.** ライブシステムはハードディスクを使用せずに動い ています. よって, このような場合には電源をオフに して下さい. マシンにダメージは与えません. KNOP-PIX を立ち上げる際に設定できるブートオプション (cheatcodes) がいくつかあります. Figure 2.の画面 を表示中に Esc を押し、F2 または F3 を押せば ブートオプションが表示されます. 例えば, "knoppix screen=1024x768", "knoppix xmodule=fbdev" など入 力して起動すると, 無事うまく立ち上がるかもしれま せん.

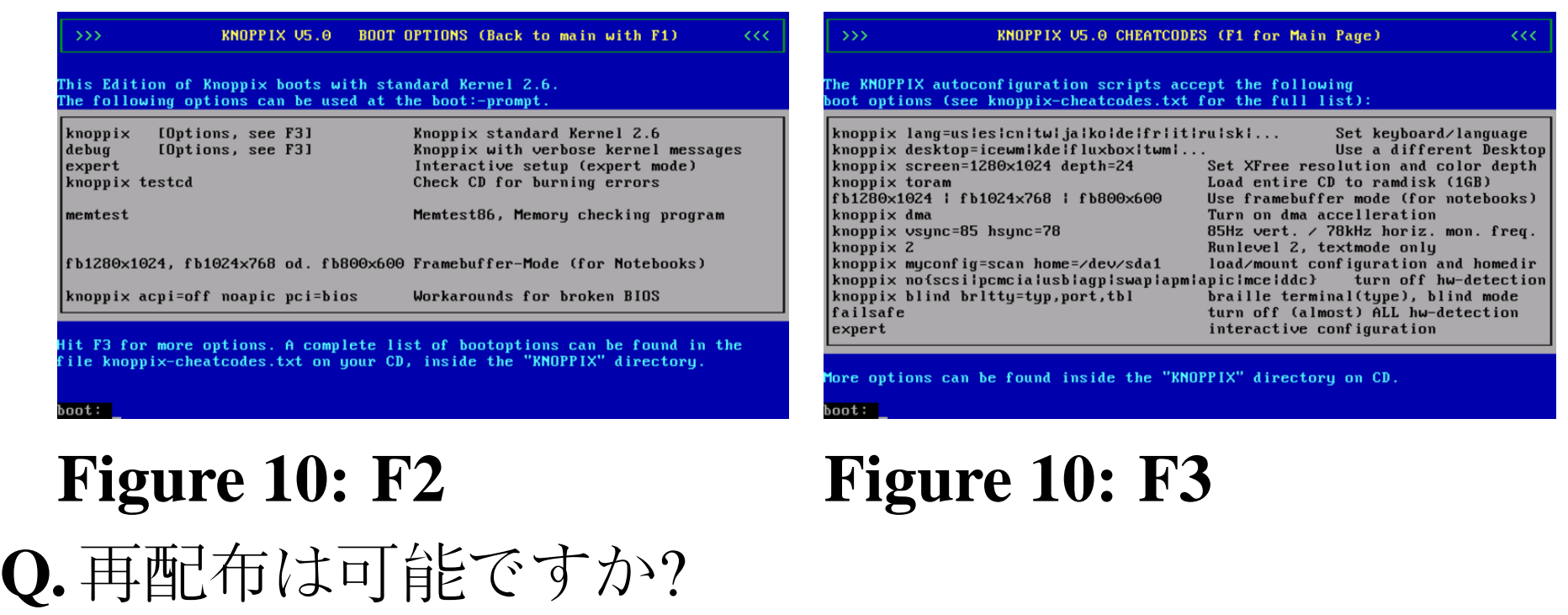

**A.** KNOPPIX/Math/2010 プレス版は、再配布可能です. ただし, いくつかのソフトウェアに商用利用不可能な ライセンスが適用されていますので, 代価を受け取る ことができません.また、この制限は FTP で公開され ている版についても同様です.

**Q.** 古いコンピュータは使えますか?

**A.** LXDE(デフォルトのデスクトップ環境)は, これま でのKDEと違い軽量ですので, おそらく大丈夫だと思 います. ただし, OpenOffice.org や SAGE notebook 等, メモリーを大量に使用するアプリケーションの利用は 難しいと思います.